# **Funktion**

Das Umrechnungsmodul bietet die Möglichkeit komfortabel Mengeneinheiten (z.B. m²) zu Ladeeinheiten (z.B. Paletten, Scheiben und Stück) umzurechnen. Die Umrechnung erfolgt automatisch mit [Hilfe](https://wiki.ifw.de/wiki/doku.php?id=:anwender:bedienelemente:onlinehilfe) der beim Artikel hinterlegten Faktoren. Es können bis zu drei verschiedene Ladeeinheiten angegeben werden.

# **Masken**

Um die Umrechnungsfaktoren eines Artikels einzugeben wählen Sie in der Artikelmaske das Feld **>weitere Parameter** und drücken Sie F1. Daraufhin öffnet sich folgende Maske:

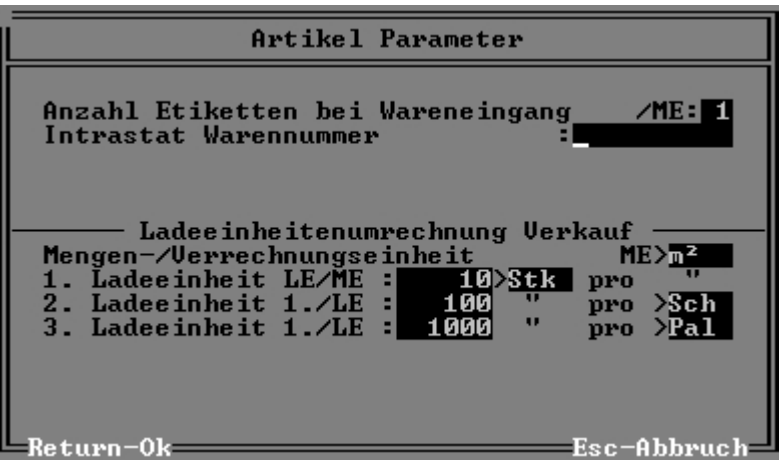

### **Anzahl Etiketten beim Wareneingang**

Mit diesem Feld können Sie steuern wie viel Etiketten das System beim Wareneingang drucken soll.

### **Mengen /Verrechnungseinheiten ME>**

Hinterlegen Sie hier die Einheit, mit der der Artikel angegeben wird. Mit F1 erhalten Sie eine Vorschlagsliste gültiger Einträge. Die Vorschlagsliste ist in der Datei fakt.awt unter der Zeile **;10 Einheiten** abgelegt und kann dort nach eigenem Ermessen erweitert werden.

## **1. Ladeeinheit LE/ME:**

Dieses Feld nimmt die Anzahl auf, die von dem Artikel benötigt werden um die Mengeneinheit zu erreichen. Es ist die kleinste Ladeeinheit. In der Beispielmaske sind 10 Stück des Artikels notwendig um 1 m² auszufüllen.

### **2. Ladeeinheit 1./LE:**

Tagen Sie hier die Anzahl ein, die vom Artikel benötigt wird um die zweite Ladeeinheit des Artikels zu

erreichen. Hier muß die nächstgrößere Ladeeinheit stehen. Im Beispiel sind für eine Scheibe (einer Palette) 100 Stück des Artikels notwendig.

#### **3. Ladeeinheit 1./LE:**

Dieses Feld steht für die letzte und größte Ladeeinheit ist. Auch hier muß die Anzahl des Artikels eingetragen werden, die notwendig ist um die dritte Ladeeinheit vollständig zu füllen. Im Beispiel befinden sich 1000 Stück des Artikels auf einer Palette. Auf den Feldern, in denen die Einheiten stehen kann jeweils F1 gedrückt werden (erkennbar an dem Zeichen ">") und mit Eingabe ein Eintrag aus der Liste übernommen werden. Sollten Sie nicht alle drei Ladeeinheiten benötigen so sind zuerst die kleineren Ladeeinheiten auszufüllen. So muss, wenn Sie die zweite Ladeeinheit ausfüllen auch die erste Ladeeinheit ausgefüllt sein. Möchten Sie die dritte Ladeeinheit verwenden muss die erste und zweite Ladeeinheit ebenfalls ausgefüllt werden. Des Weiteren müssen die eingetragenen Werte aufsteigend sein, d.h. die erste Ladeeinheit ist die Kleinste, die dritte Ladeeinheit die Größte.

# **Vorgehensweise**

Wenn Sie einen Artikel in einem Beleg (z.B. Auftrag Lieferschein …) einfügen erscheint die Positionsmaske, die gegenüber dem Standard einige Erweiterungen aufweist.

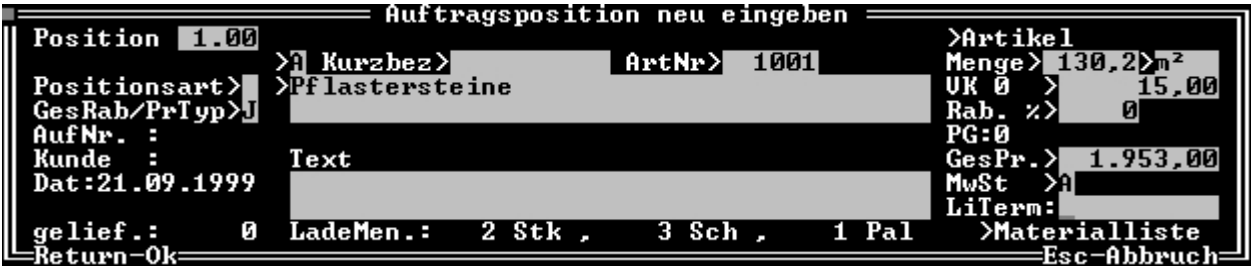

In der unteren Zeile befinden sich das Feld **LadeMen:**, hinter dem die Auflösung der Menge in die erste, zweite und dritte Ladeeinheit angezeigt wird. Die Art der Einheiten (hier Stück, Scheibe und Palette wird aus den beim Artikel hinterlegten Einträgen automatisch übernommen, ebenso die Verkaufseinheit (im Beispiel m²) neben dem Feld **Menge**.

#### Eingabe in Lagereinheiten

Tragen Sie im Feld **Menge>** einfach die gewünschte Anzahl Lagereinheiten ein und verlassen Sie das Feld z.B. mit Eingabe. Daraufhin bestimmt das System mit Hilfe der beim Artikel eingetragenen Werten die Anzahl der jeweiligen Ladeeinheiten.

#### Eingabe in Ladeeinheiten

Drücken Sie auf dem Feld **Menge>** die Taste F1. Daraufhin öffnet sich folgende Maske:

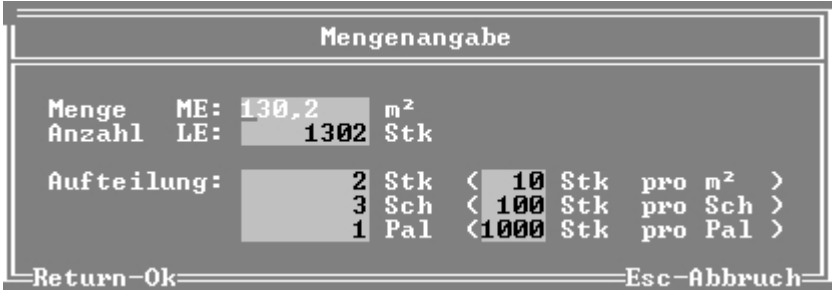

Die linke Spalte der Maske enthält die Menge des Artikel in verschiedenen Einheiten, von oben nach unten: **Verkaufseinheit**, **Anzahl**, **Ladeeinheit** 1, **Ladeeinheit** 2 und **Ladeeinheit** 3.

#### **Hinweis:**

In der rechten Spalte sind nochmals die Ladeeinheiten des Artikels aufgeführt. Diese Werte können hier bei Bedarf angepasst werden. Damit wird nur die Belegposition angepasst, die beim Artikel selbst hinterlegten Werte bleiben unberührt.

Tragen Sie in der entsprechenden Zeile bei **Aufteilung** die jeweiligen Lademengen ein (z.B. 1 Paletten, 3 Scheiben). Beim Verlassen des Feldes rechnet das System vollautomatisch die resultierende Lagermenge aus. [Speichern](https://wiki.ifw.de/wiki/doku.php?id=:anwender:bedienelemente:eingabemasken#abspeichern_eines_datensatzes) Sie dann die Maske ab (z.B. mit Strg + Enter, wobei die Werte in die Artikelposition übernommen werden.

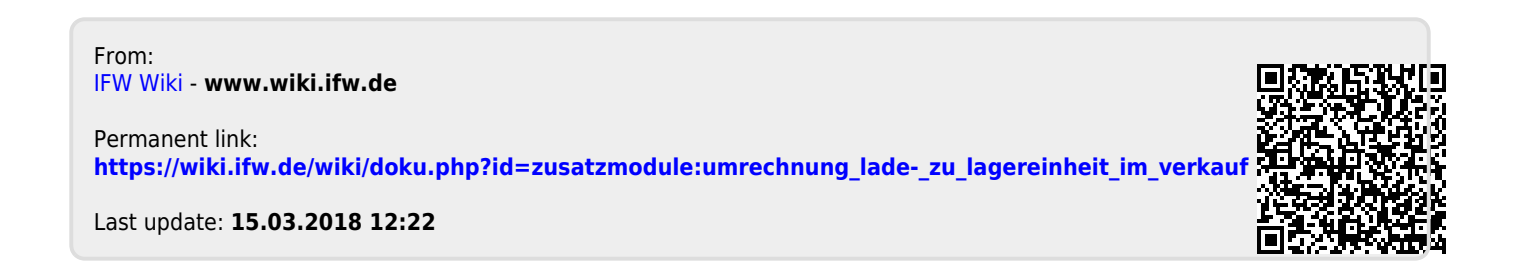